## 投票の操作説明書

1. 学会のホームページで、「日本地すべり学会 役員候補者への投票(代議員の方はここを クリック)」をクリックする。

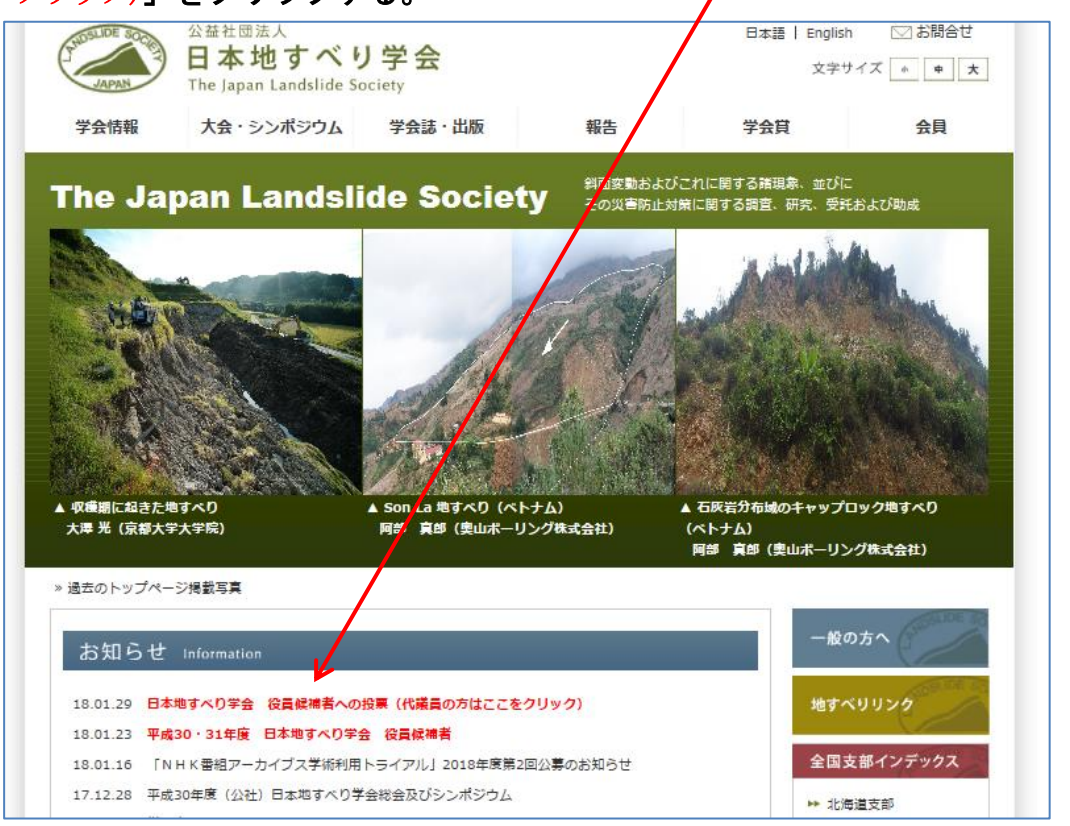

2.「インターネット選挙システムにログインする。」をクリックする。

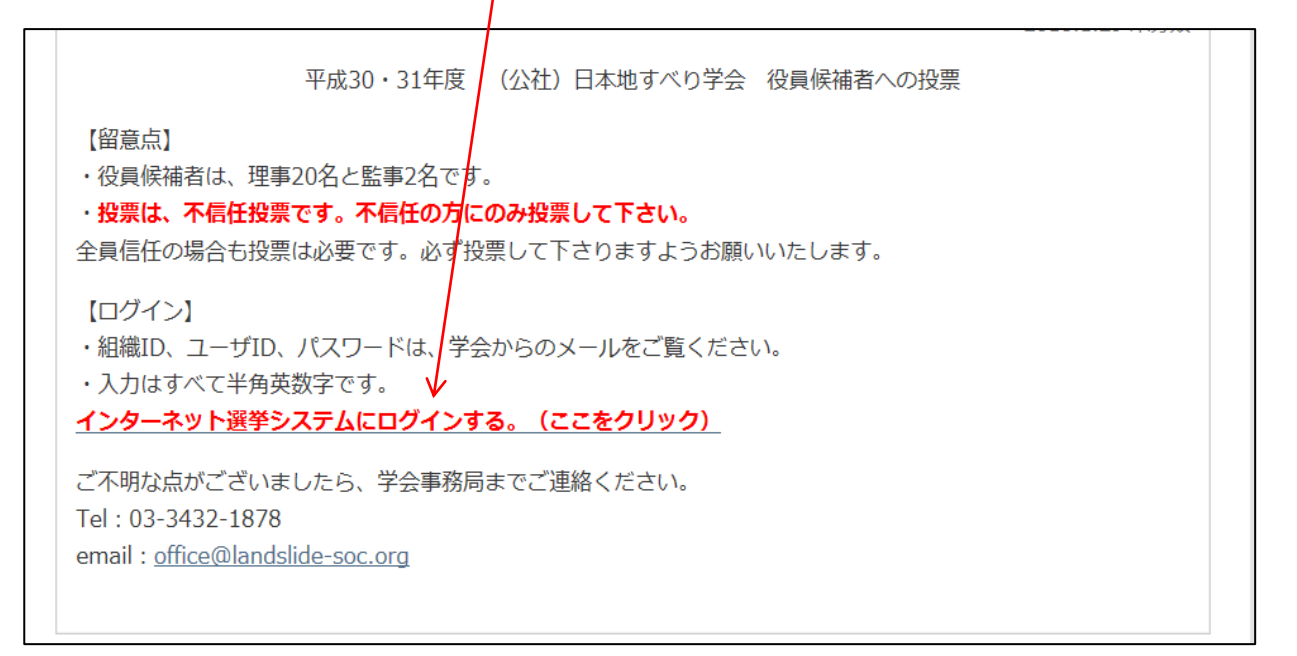

#### 3.選挙システムにログインする。

組織 ID、ユーザ ID、パスワードは、学会からのメールをご覧ください。

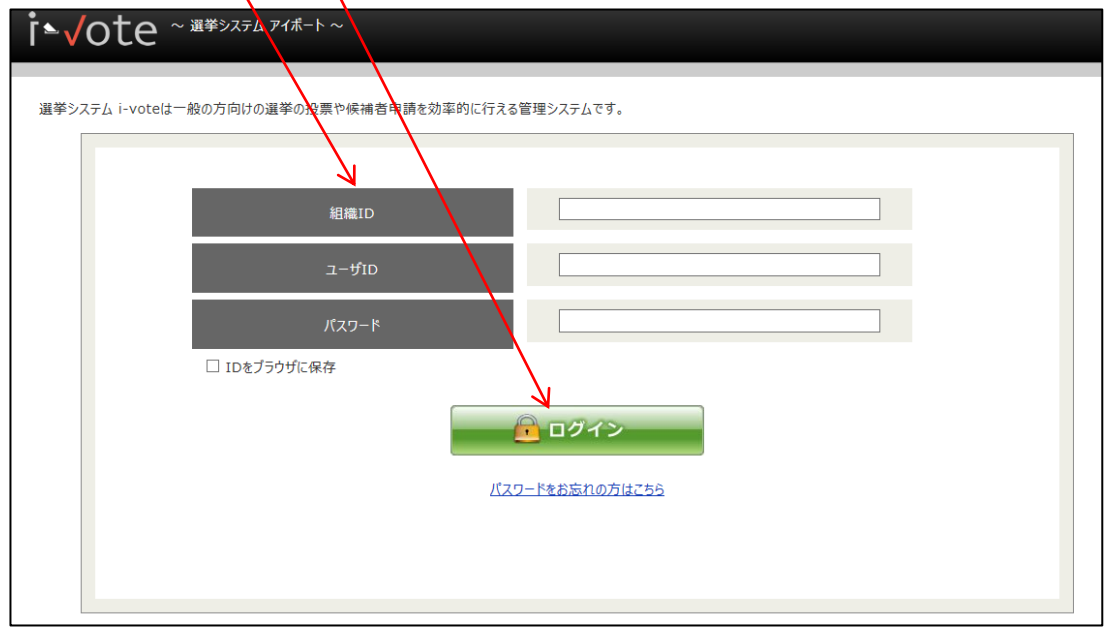

# 4.平成 30・31 年度 日本地すべり学会 役員選挙 をクリックする。

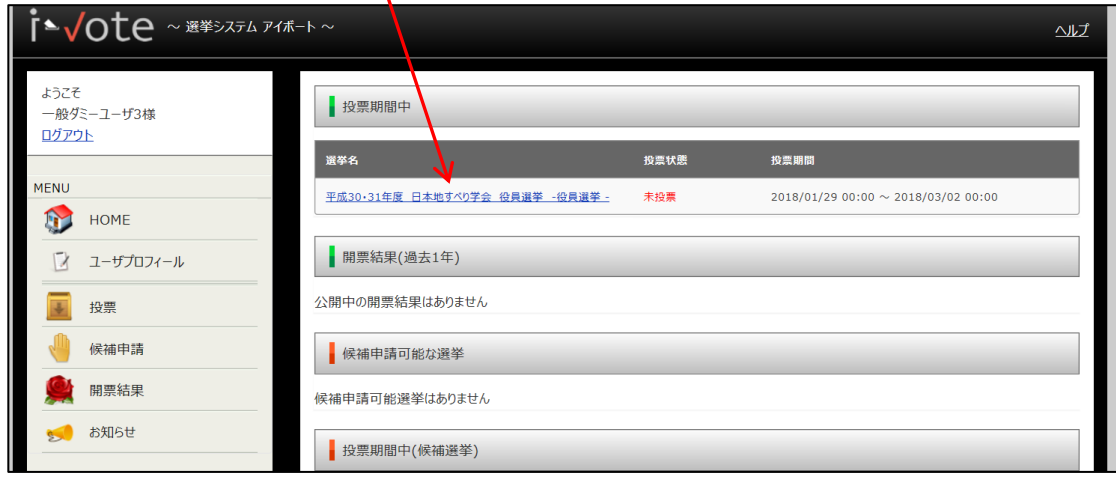

5.投票

### ①投票要領を確認する。 ②不信任にする場合は、「□ 投票する」にチェックを入れる。 ③「選択内容を確認する」 選挙タイトル:平成30・31年度 日本地すべり学会 役員選挙 選挙区タイトル:役員選挙 投票期間: 2018/01/29 00:00 20 8/03/02 00:00 投票 選挙<mark>管理委員からのメッセージ</mark> こちらは「役員選挙」の投票受付ページです。 【投票要領】 •全員信任する場合は「ロ 投票する」にチェックを入れずに、画面下部の「選択内容を確認する」をクリックしてください。 投票数: 0、未投票数: 2 2 で全員信任になります ・不信任にする場合は「□ 投票する」にチェックを入れてください。<br>確認画面で「投票する候補者名」に名前の上がった方が、不信任になります。  $\times$ 残り22票投票可能です 氏名 プロフィール 浅野 志穂 (理事候補) プロフィール参照 投票する 新井場 公徳 (理事候補) プロフィール参照 投票する 石丸 聡 (理事候補) プロフィール参照 投票する 渡部 直喜(理事候補) プロフィール参照 投票する 相楽 渉 (監事候補) プロフィール参照 投票する 白木 克繁 (監事候補) プロフィール参照 投票する 選択内容を確認する 一時保存する

(候補者のプロフィール参照をクリックした場合)

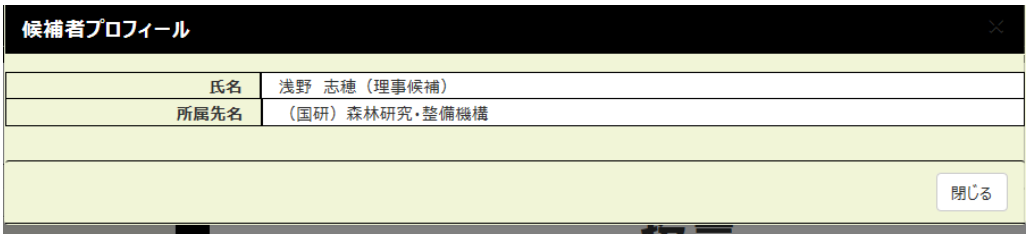

### 6.確認し、確定する。

- ・投票数合計:0/22 票、未投票数:22 で、全員信任となります。
- ・不信任にした候補者がいる場合は、「投票する候補者名」に表示されます。

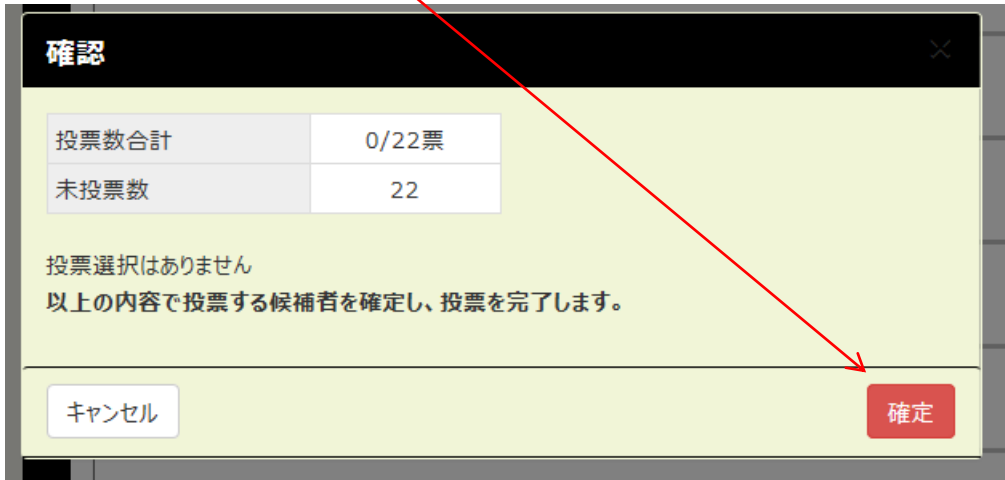

7.ログアウトする。

終了です。お疲れ様でした。!

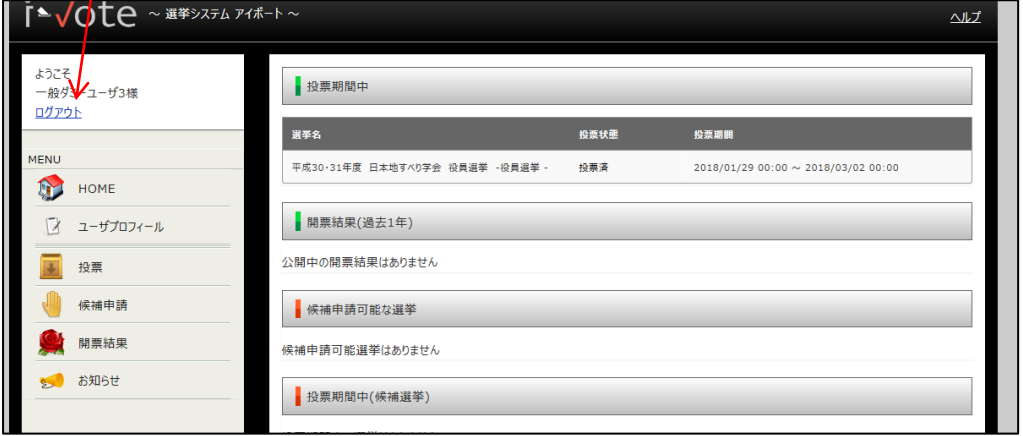

的人,他们的人都是一个人,他们的人都是一个人,他们的人都是一个人,他们的人都是一个人,他们的人都是一个人,他们的人都是一个人,他们的人都是一个人,他们的人都是一